## Поставщик систем безопасности TELECAMERA.RU

CD

.oʻ

Саморез×4 Винт (KM3\*7)×2

////,,

Отвертка

# **1 Комплектация 2 Элементы устройства**

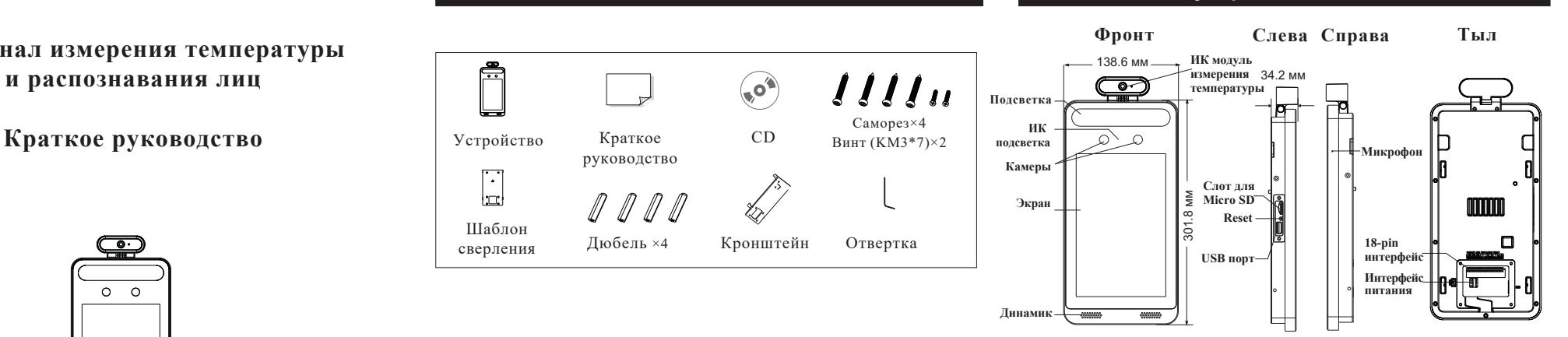

# **3 Кабель подключений**

Дюбель ×4

сверления Дюбель ×4 Кронштейн

руководство

Устройство

Ē

Шаблон

 $\vdash$ 

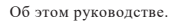

Все рисунки, изображения, значки и снимки в этом руководстве предназначены только для справки. Если есть несоответствия между руководством и фактическим продуктом, фактический продукт имеет преимущественную силу. Руководство будет обновляться в соответствии с улучшением продукта и может быть изменено без предварительного письменного уведомления.

**Терминал измерения температуры и распознавания лиц**

 $\Omega$   $\Omega$ 

Правовые предупреждения.

В максимальной степени, разрешенной законодательством, описываемый продукт с его аппаратным, программным и микропрограммным обеспечением предоставляется «как есть» со всеми ошибкам, и компания-производитель не дает никаких гарантий, явных или подразумеваемых, по основному назначению и ненарушению прав третьих лиц. Ни при каких обстоятельствах производитель или его агенты не будут нести ответственности перед за какие-либо особые, случайные или косвенные убытки, включая, среди прочего, убытки, связанные с потерей прибыли, прерыванием бизнеса или потерей данных или документации, в связи с использованием этого продукта, даже если производитель был предупрежден о возможности таких повреждений.Что касается продукта с доступом в Интернет, то использование продукта полностью на ваш страх и риск. Производитель не несет ответственности за ненормальную работу, утечку конфиденциальной информации или другой ущерб, возникший в результате кибератаки, хакерской или вирусной атаки или других угроз безопасности в Интернете; Однако наша компания при необходимости окажет своевременную техническую поддержку. При использовании устройства строго соблюдайте действующее законодательство. В случае какихлибо противоречий между настоящим руководством и законодательством, преимущественную силу имеет последнее.

Установка и использование.

Пожалуйста, используйте продукт в соответствии со следующими инструкциями по безопасности и предупреждениями.

Не размещайте камеру в очень горячих, холодных, пыльных или влажных местах.

Не подвергайте устройство воздействию сильного электромагнитного излучения. Если продукт не работает должным образом, обратитесь к дилеру или в ближайший сервисный центр. Никогда не пытайтесь разбирать устройство самостоятельно. (Несанкционированный ремонт или техническое обслуживание автоматически снимают устройство с гарантии.)

Не роняйте устройство и не подвергайте его ударам.

Берегите от попадания жидкости во время использования.

Не касайтесь экрана острыми предметами.

Если очистка необходима, используйте чистую ткань, чтобы аккуратно протереть ее, избегая

воды или спирта.

\* Терминал Wiegand здесь является входным терминалом Wiegand. Если вы хотите подключиться к контроллеру доступа, вы должны установить направление Wiegand на «Выход».

безопасности. После включения модуля безопасности кнопка выхода и управление блокировкой не работают..

18-контактный интерфейс

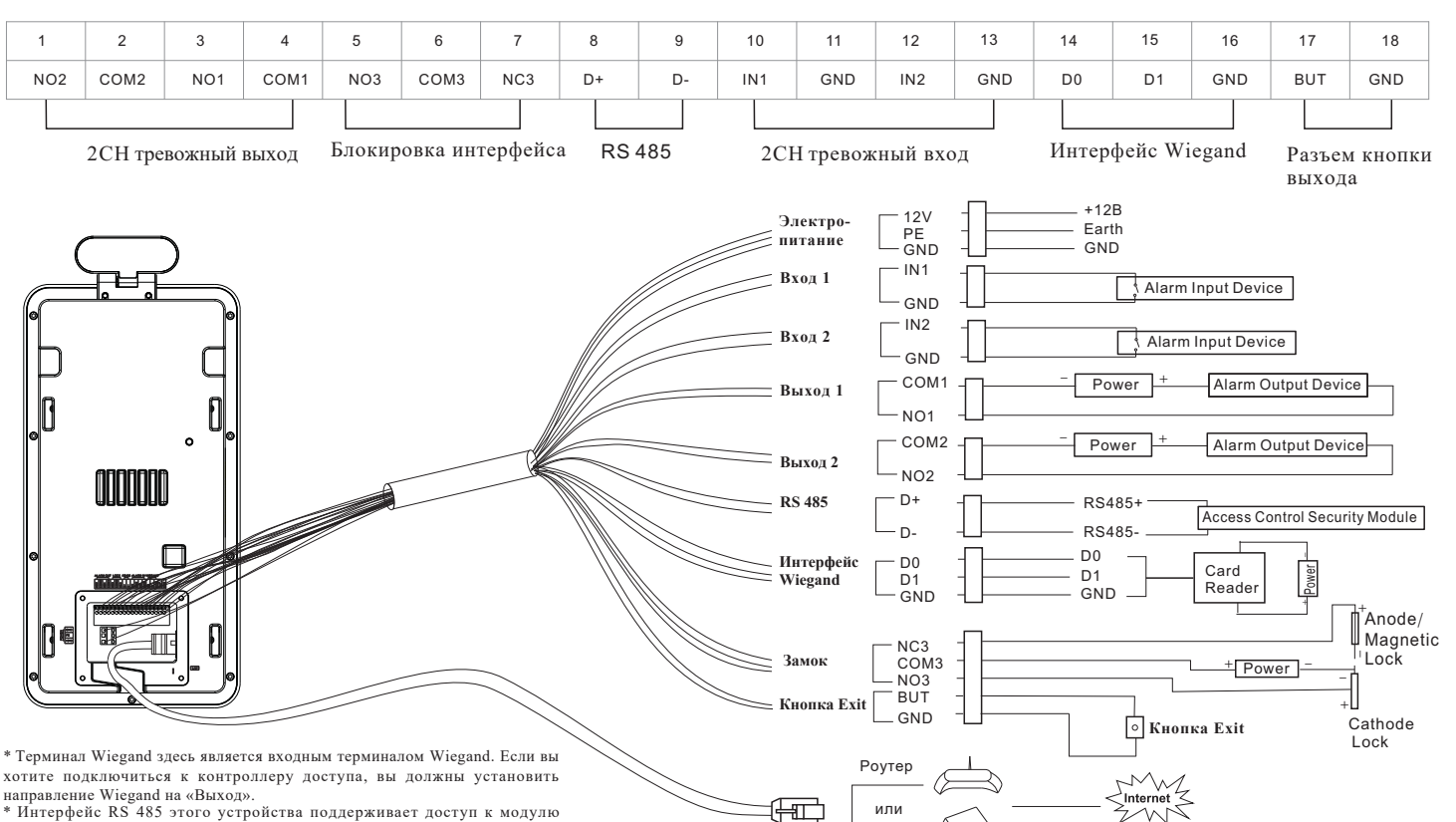

Свич

# Поставщик систем безопасности TELECAMERA.RU

# **4 Установка**

## **Требования к освещению**

Убедитесь, что лица отображаются четко. Избегайте прямых солнечных лучей и подсветки. Устройство должно находиться на расстоянии не менее 2 метров от источника света и не менее 3 метров от окна или двери.

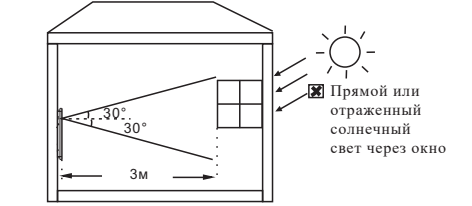

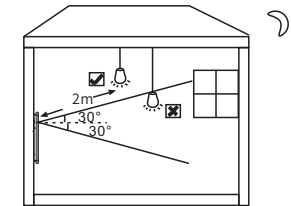

# **Монтаж на стену**

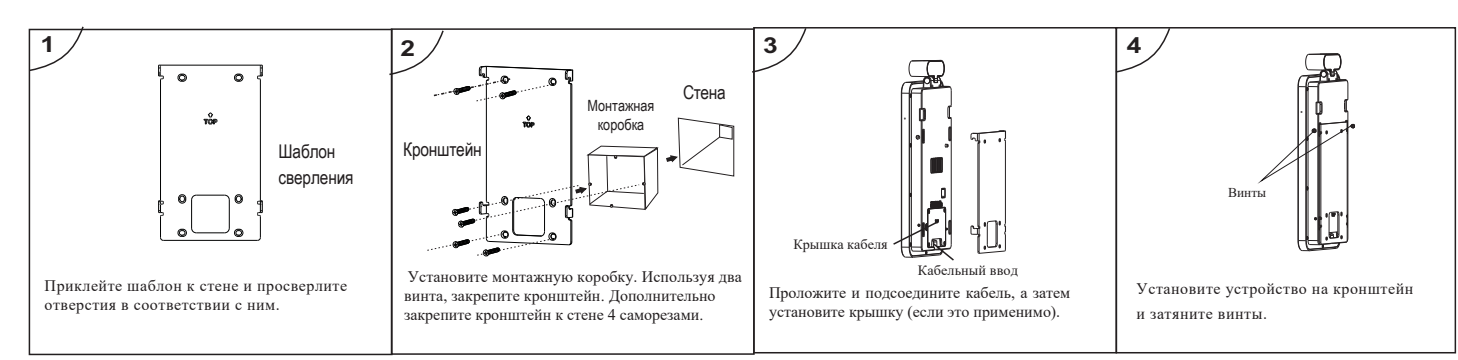

Примечание. Кронштейн для установки на стойку по

### **Монтаж на стойку**

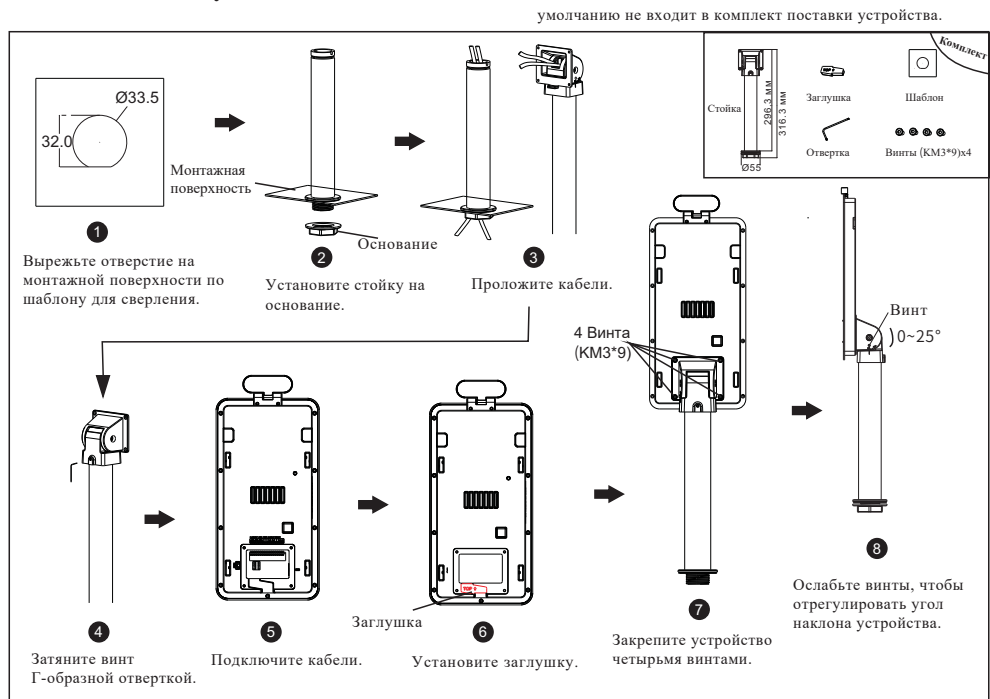

# **5 Подключение к сети**

① Убедитесь, что устройство и компьютер подключены через LAN. ② Найдите приложение IP-Tool на компакт-диске и установите его на компьютер. После этого запустите IP-Tool, как показано ниже.

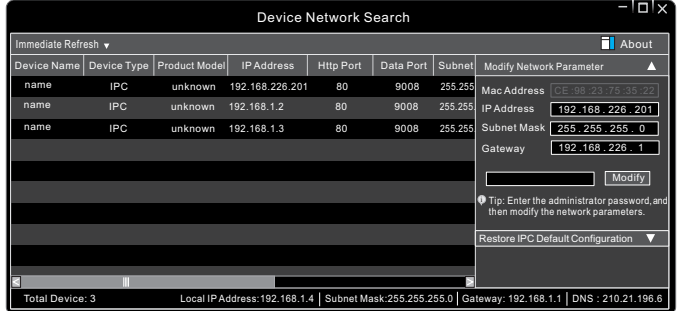

③ Измените IP-адрес. По умолчанию IP-адрес этой камеры - 192.168.226.201. Щелкните по строке камеры, указанной в приведенной выше таблице, чтобы отобразить информацию о сети справа. Измените IP-адрес и шлюз камеры и убедитесь, что ее сетевой адрес находится в том же сегменте локальной сети, что и компьютер. Измените IP-адрес вашего устройства в соответствии с практической ситуацией.

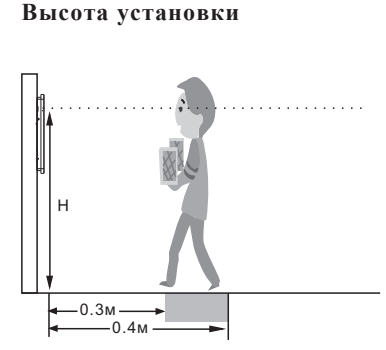

- Рекомендуемая высота установки (H) составляет от 1,30 до 1,45 м, что позволяет покрыть рост человека от 1,4 до 1,9 м в зоне обнаружения. Ее можно изменить в соответствии с реальными потребностями. Лучшее расстояние для измерения температуры составляет от 0,3 до 0,4 м.
- Лучшее расстояние для распознавания лиц составляет от 0,5 до 1 м.

Modify Network Parameter Mac Address IP Address 192 .168 . 1 . 201 Subnet Mask  $255.255.255.0$ **Gateway** 192.168.1 **Modify**  $\bullet \bullet \bullet \bullet \bullet \bullet$ 

После изменения введите пароль администратора и нажмите кнопку «Изменить», чтобы изменить настройки.

 Пароль администратора по умолчанию:"*123456*". ④ Дважды щелкните по строке камеры, указанной в IP-Tool, или вручную введите IP-адрес в адресной строке веб-браузера для подключения IP-CAM. Затем следуйте инструкциям по загрузке и установке плагина.

⑤ Введите имя пользователя и пароль в интерфейсе входа в систему.

По умолчанию, имя пользователя - **admin**; пароль - **123456**.